#### **FAQ** 5

## 5.1 How to check if the O-RU is booted up and running normally?

RU's console log shows the following.

Latch later 1pps time=1427f8f7 swi4010=1427f8f7 xran\_sec=1427f8f4 acc\_diff[1]=0 hps\_sec=1602777637 cur\_sec=0 PA\_ON

curr dBFS of ORx = 0 0 912 11910

mean dBFS of ORx = 0 0 65535 65535 count=1 1 0 0

10R: sec=1 hps=1602777638 64b=0 65to128=1 total=1 uni=0 uni>1158=0 multi=1 crc\_err=0

10T: sec=1 hps=1602777638 64b=0 65to128=0 total=0 uni=0 uni>1158=0 multi=0 crc\_err=0 state=1 start=0 adj=0 rstcnt=0

- When "Latch xxx 1pps" strings are shown, the O-RU has got synchronization with a GM/BC and finished the initialization.
- ii. Value definition:
  - 10R...means number of packets received from BBU.
  - 10T...means number of packets transmitted to BBU.
  - 64b: number of packets with size 64 bytes.
  - 65to128: number of packets with size between 65 bytes to 128 bytes.
  - uni>1158: number of packets with size greater than 1158.
  - total: total number of packets.
  - uni: number of uni-casting packets.
  - multi: number of multi-casting packets.
  - crc err: number of packets with CRC error.
  - state = 1 : RU is waiting for the 1st c-plane message.
  - state = 2 : RU had received the 1st c-plane and started working.

### 5.2 Log "xran 10GbE is not ready... d6fff000" is normal or abnormal?

No. Please check 10GbE connectivity and make sure 10GbE is linkup at DU server.

#### 5.3 Why does RU's log seem not aligned?

Usually, it indicates PTP signal quality is not good. Please check the GM's quality with GPS satellites.

#### 5.4 Can I add Switch between O-RU and GM?

Yes. But, please make sure Switch supports IEEE 1588 PTPv2.

### 5.5 Can I add a Switch to connect O-RU and O-DU?

Yes. Please make sure following items:

- The L2 switch should support VLAN with tag.
- iv. Those ports (connected to BBU and RU) should be in trunk mode
- Both VLAN 1 and VLAN 2 should be in those trunk ports ٧.
- Should keep VLAN tag in those ports (DO NOT set untag) vi.
- vii. Enable jumbo frames. Set frame size more than 9000 Bytes.

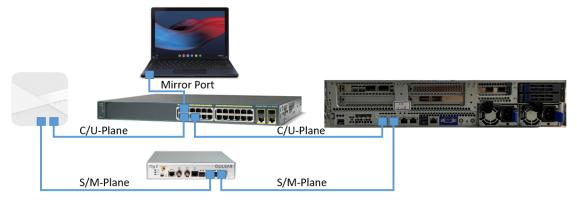

Figure 36 O-RU O-DU connectivity with Switch and GM

#### 5.6 How to enable Auto boot up.?

If you want to make RU running when reboot without re-execute 4.1.2 RPQN O-RU setting Step.6 and Step.7, please add below lines into /home/root/test/test.sh to configure IP and launch CU plane:

```
if [ $(tty) = "/dev/ttyS0" ]; then
   ./set_port.sh 100 # 100 depends on your subnet setting
   ./init_rrh_config_enable_cuplane
fi
```

- viii. How to change configuration after enabling auto boot up?
  - If you can remote SSH to O-RU with account/passwd : root/root
    - a. Make changes in RRHconfig xran.xml.
    - b. Running /home/root/test/reboot.sh
  - If you can not remote SSH to RRH, you can
    - a. Connect to O-RU via the USB Serial Port.
    - b. Unplug Power cord and plug again.
    - c. Once the prompt shown, press "Ctrl+C" to stop the running process.
    - d. Make changes in *RRHconfig\_xran.xml*.
    - e. Running /home/root/test/reboot.sh
- ix. How to disable auto boot up?
  - Just remove or mark the above command in /home/root/test/test.sh.

# 5.7 What is the power-on sequence to bring up the Radio?

- Bring up from power off
  - i. stop O-DU
  - ii. power on O-RU
  - iii. ./init rrh config enable cuplane
  - iv. wait PTP lock at O-RU
  - v. start O-DU
- o restart O-RU
  - i. stop O-DU
  - ii. power down O-RU
  - iii. power up O-RU
  - iv. ./init rrh config enable cuplane
  - v. wait PTP lock at O-RU
  - vi. start O-DU

#### 5.8 How to separate PTP log from console log?

- (console) boot up RPQN
- (console) set S/M-plane IP address

./set\_port.sh 17

(BBU or PC/NB) SSH connect to S/M-plane IP address

ssh -oCiphers=aes128-ctr root@O-RU IP (disable OAM)

ssh -p 830 root@O-RU IP (ever enabled OAM)

After v1.4.12q.524, it needs the password "123456" for non-OAM and "cj/6c93zj4g4d;" for OAM.

o (ssh terminal) initial C/U-plane

./init rrh config enable cuplane

- (ssh terminal) kill ptp4l process
   pkill ptp4l
- (ssh terminal) start ptp4l
  - /usr/linuxptp/ptp4l -i eth0 -smf /usr/linuxptp/configs/user\_gen.cfg -l 6
- (ssh terminal) After the C/U-plane is initialized, we can check the ptp4l log from SSH terminal.

# 5.9 Which firmware version matches the FlexRAN version?

• Support FlexRAN version

| RPQN firmware version | FlexRAN version                                                        |
|-----------------------|------------------------------------------------------------------------|
| v1.4.14q.524          | 20.11(enable FCN_ADAPT and patch from Intel), 21.03(enable FCN_ADAPT)  |
| v1.4.13q.524          | 20.11(enable FCN_ADAPT and patch from Intel), 21.03(enable FCN_ADAPT)  |
| v1.4.12q.524          | 20.11(enable FCN_ADAPT and patch from Intel), 21.03(enable FCN_ADAPT)  |
| v1.3.10q.521          | 20.11(enable FCN_ADAPT and patch from Intel), 21.03(enable FCN_ADAPT)  |
| v1.3.8q.52            | 20.11(enable FCN_ADAPT and patch from Intel), 21.03(enable FCN_ADAPT)  |
| v1.2.7q.52            | 20.11(enable FCN_ADAPT and patch from Intel), 21.03(enable FCN_ADAPT)  |
| v1.2.6q.432           | 20.11(enable FCN_ADAPT), 21.03(enable FCN_ADAPT and FCN_1_2_6_EARLIER) |
| v1.1.5q.432           | 20.11(enable FCN_ADAPT), 21.03(enable FCN_ADAPT and FCN_1_2_6_EARLIER) |
| v1.1.4q.432           | 20.11(enable FCN_ADAPT), 21.03(enable FCN_ADAPT and FCN_1_2_6_EARLIER) |
| v1.0.3q.432           | 20.11(enable FCN_ADAPT), 21.03(enable FCN_ADAPT and FCN_1_2_6_EARLIER) |
| v1.0.3q.431           | 20.11(enable FCN_ADAPT), 21.03(enable FCN_ADAPT and FCN_1_2_6_EARLIER) |
| v1.0.2q.431           | 20.11(enable FCN_ADAPT), 21.03(enable FCN_ADAPT and FCN_1_2_6_EARLIER) |

Note: For RU firmware v1.2.7q.52 and later, the PRACH interface is changed. If you use FlexRAN 20.11, you should add patch from Intel for the PRACH interface. If you don't add the correct patch to 20.11, the FlexRAN will not receive PRACH from RU.

#### 5.10 Which prach format does RU support?

RU only supports short prach format B4.

#### **5.11** How to calculate Tx power?

RRH\_TX\_ATTENUATION = 30.0, 30.0, 30.0, 30.0 -> output power is 0dBm per port

RRH\_TX\_ATTENUATION = 20.0, 20.0, 20.0, 20.0 -> output power is 10dBm per port Antenna gain is 5dBi

#### 5.12 How to disable/enable DPD?

Disable DPD: RRH\_RF\_GENERAL\_CTRL = 0x0, 0x0, 0x0, 0x0 Enable DPD: RRH\_RF\_GENERAL\_CTRL = 0x3, 0x0, 0x0, 0x0

Note: the setting is affected for all 4 ports.

#### 6 Troubleshooting

#### 6.1 Why DU can not receive any data from RU?

Please check following items:

- a. Check PTP is synced and GM's quality. You may need to check GM's status with satellites, O-RU's log and O-DU's log.
- b. Check the 10GbE interface in the DU server is linked up.
- c. Check the 10GbE interface in the DU server is running at 10Gb speed
- d. Check connectivity, make sure SFP+ module is actually inserted into the cage of the connector in the DU server.
- e. Check O-RU's log for xRAN packet:
  - i. If log does not contains "xRan: log.....", it means O-RU does not receive any C-Plane packet from O-DU.
  - Sometimes, it was caused by PTP sync issue.

f. Please run an Intel sample app to make sure O-RU is working properly.

#### 6.2 Recover O-RU

When O-RU is going to a weird state like below phenomenon, please POWER CYCLE O-RU.

1. 10T state value is jumping 1&2

```
CTRL-A Z for help |115200 8N1 | NOR | Minicom 2.6.2 | VT102 |
```

2. O-RU is unresponsive

```
Latch later 1pps time=b0d0b050 swi4010=b0db0b50 xran_sec=b0db0b4d acc_diff[1]=-18 hps_sec=107226 cur_sec=371 PA_ON TDD Align: 205458274 205982732 28502 17

10R: sec=372 hps=107227 64b=2674248 65to128=16 total=40113660 uni=40113656 uni>1158=37439408 multi=16 crc_err=0 10T: sec=372 hps=107227 64b=0 65to128=0 total=0 uni=0 uni>1158=0 multi=0 crc_err=0 state=2 start=0 adj=-18 rstcnt=0 midMax=47us (0 4010, allMax=86us (0 4010 b82d6f7b b82d6f7b b82d6f2b b82d6f2b 582d675c3 2 Latch later 1pps time=b82de050 swi4010=b82e0b50 xran_sec=b82e0b4d acc_diff[2]=-18 hps_sec=107227 cur_sec=372 PA_ON TDD Temperature of RF board is 54 degree Celsius.

Trigger M-plane fault_id 28 info (16, 2, 0)
61FUA .31 In_a_Align: 205458274 205982732 28502 17
10R: sec=374 hps=107229 64b=0 65to128=0 total=0 uni=0 uni>1158=0 multi=0 crc_err=0 state=2 start=0 adj=-18 rstcnt=0 midMax=47us (0 4010, allMax=86us (0 4010 c6d367b5 c6d37eb3 c6d36bd1 c6d36ea4 c6d375a9 2

Latch later 1pps time=c6d40b50 swi4010=c6d40b50 xran_sec=c6d40b4d acc_diff[4]=-18 hps_sec=107229 cur_sec=374 PA_ON TDD Align: 205458274 205982732 28502 17
10R: sec=375 hps=107230 64b=2690248 65to128=0 total=0 uni=0 uni>1158=0 multi=0 crc_err=0 state=2 start=0 adj=-18 rstcnt=0 midMax=47us (0 4010, allMax=86us (0 4010 c6d367b5 c6d37eb3 c6d36bd1 c6d36ea4 c6d375a9 2

Latch later 1pps time=c6d40b50 swi4010=c6d40b50 xran_sec=c6d40b4d acc_diff[4]=-18 hps_sec=107229 cur_sec=374 PA_ON TDD Align: 205458274 205982732 28502 17

10R: sec=375 hps=107230 64b=0 65to128=0 total=0 uni=0 uni>1158=0 multi=0 crc_err=0 state=2 start=0 adj=-19 rstcnt=0 midMax=47us (0 4010, allMax=85us (0 4010 ce2667a1 ce267ea9 ce266bd0 ce266e74 ce26758d 2 Latch later 1pps time=ce270b4f swi4010=ce270b50 xran_sec=ce270b4d acc_diff[5]=-19 hps_sec=107230 cur_sec=375 PA_ON TDD Align: 205458274 205982732 28502 17

10R: sec=376 hps=107231 64b=0 2508248 65to128=0 total=0 uni=0 uni>1158=0 multi=0 crc_err=0 state=2 start=0 adj=-19 rstcnt=0 midMax=47us (0 4010, allMax=85us (0 4010 d57967bd 65797ea9) d5796bd0 d5796ea1 d5797581 2 Latch later 
            T0ad9025 tx off!
                      Turn OFF PA/LNA
736.110324] IPI_FROM_CUPLANE
                CTRL-A Z for help |115200 8N1 | NOR | Minicom 2.6.2 | VT102 | Offline
```

3. There is no "10R", "10T" shows in console log after init\_rrh\_config\_enable\_cuplane

Latch 2nd lpps time=993a27bd curr=a08d27be diff=122880001 trace log idx g: 0 Latch 2nd lpps time=a08d27be curr=a7e027c0 diff=122880002 trace\_log\_idx\_g: 0 Latch 2nd 1pps time=a7e027c0 curr=af3327c2 diff=122880002 log idx g: 0 Latch 2nd lpps time=c52c27c7 curr=cc7f27c9 diff=122880002 trace log idx g: 0 Latch 2nd 1pps time=cc7f27c9 curr=d3d227cb diff=122880002 trace log idx g: 0 Latch 2nd lpps time=d3d227cb curr=db2527cc diff=122880001 trace\_log\_idx\_g: 0 Latch 2nd 1pps time=db2527cc curr=e27827ce diff=122880002 trace log idx g: 0 Latch 2nd 1pps time=e27827ce curr=e9cb27d0 diff=122880002 trace\_log\_idx\_g: 0 Latch 2nd lpps time=e9cb27d0 curr=f1le27d2 diff=122880002 trace log idx g: 0 Latch 2nd lpps time=flle27d2 curr=f87127d3 diff=122880001 trace\_log\_idx\_g: 0 Latch 2nd 1pps time=f87127d3 curr=ffc427d5 diff=122880002 trace log idx g: 0 Latch 2nd 1pps time=ffc427d5 curr=071727d7 diff=122880002 trace\_log\_idx\_g: 0 Latch 2nd 1pps time=071727d7 curr=0e6a27d8 diff=122880001